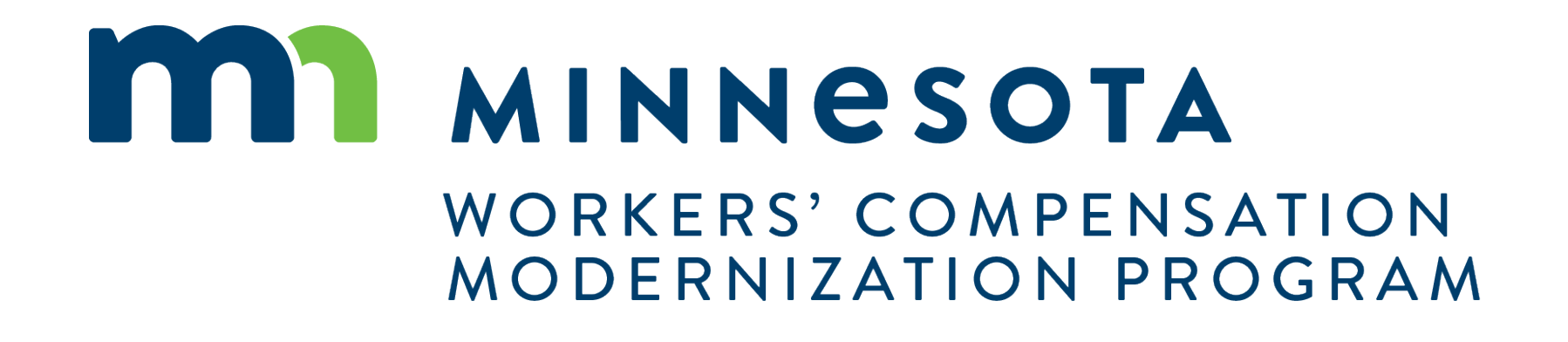

### Work Comp Campus: Medical provider stakeholders

Campus puts the workers' compensation claim information you need at your fingertips

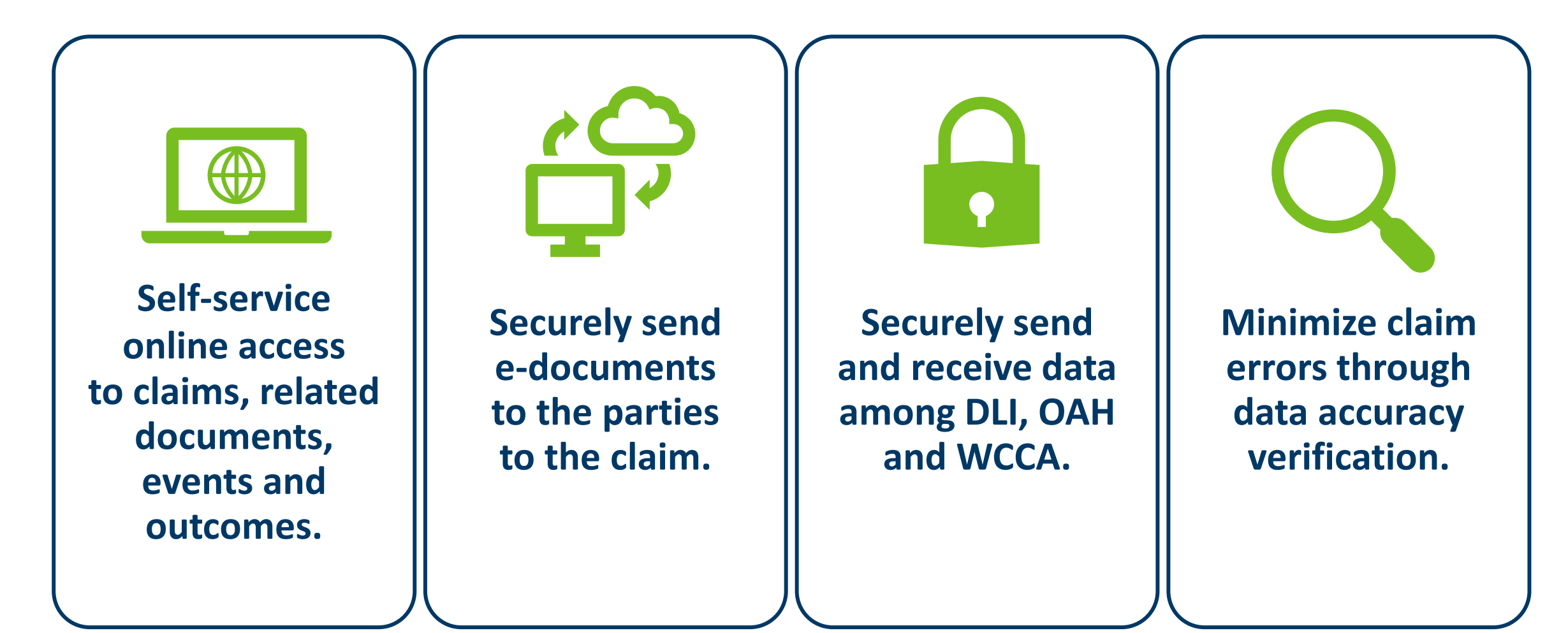

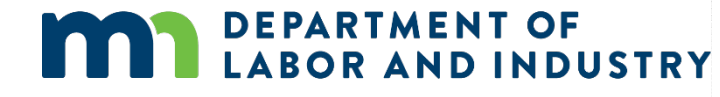

## Getting started with Campus

#### **Work Comp Campus dashboard**

**LABOR AND INDUSTRY** 

The **dashboard** is the starting point for users to be able to navigate and perform all necessary job functions.

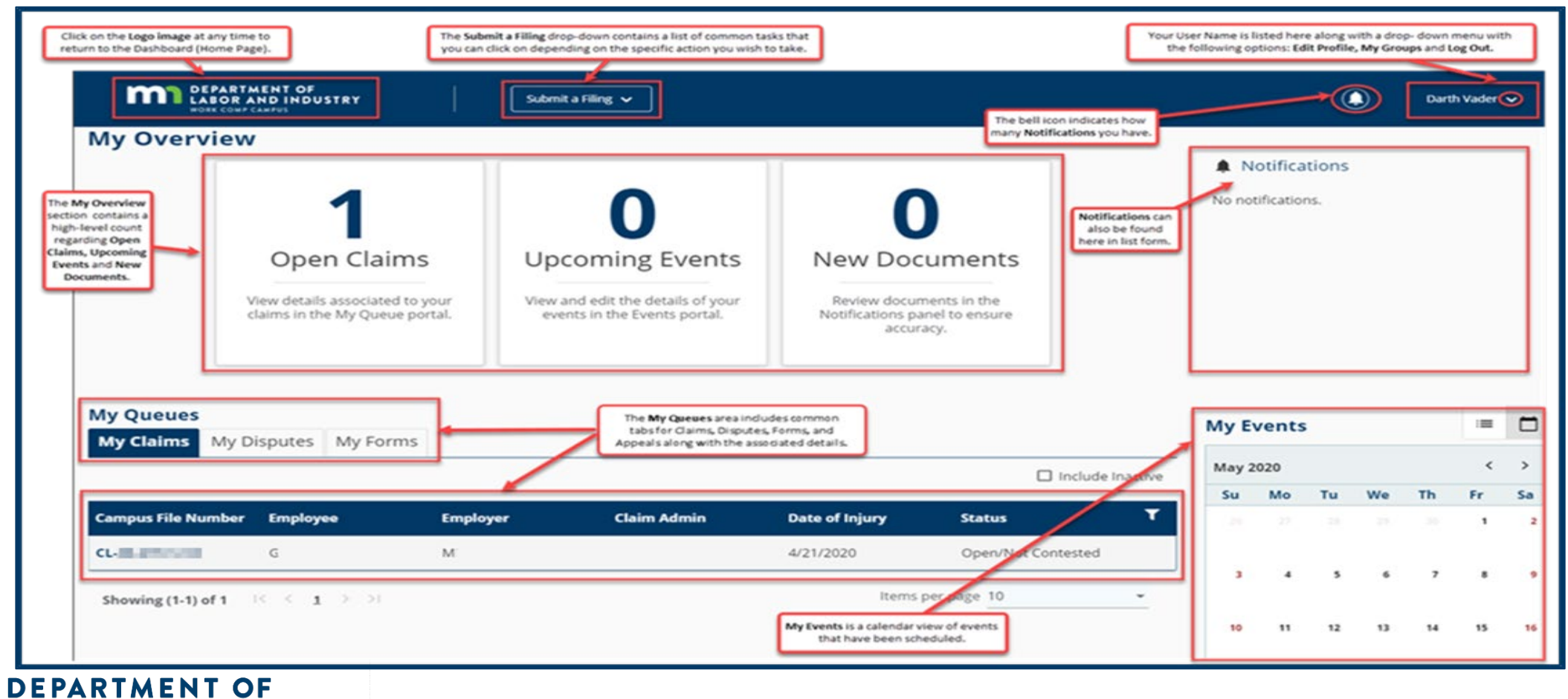

www.dli.mn.gov 3

#### From dashboard – submit a filing: **Initiate dispute**

# Dispute resolution: Initiate dispute webform

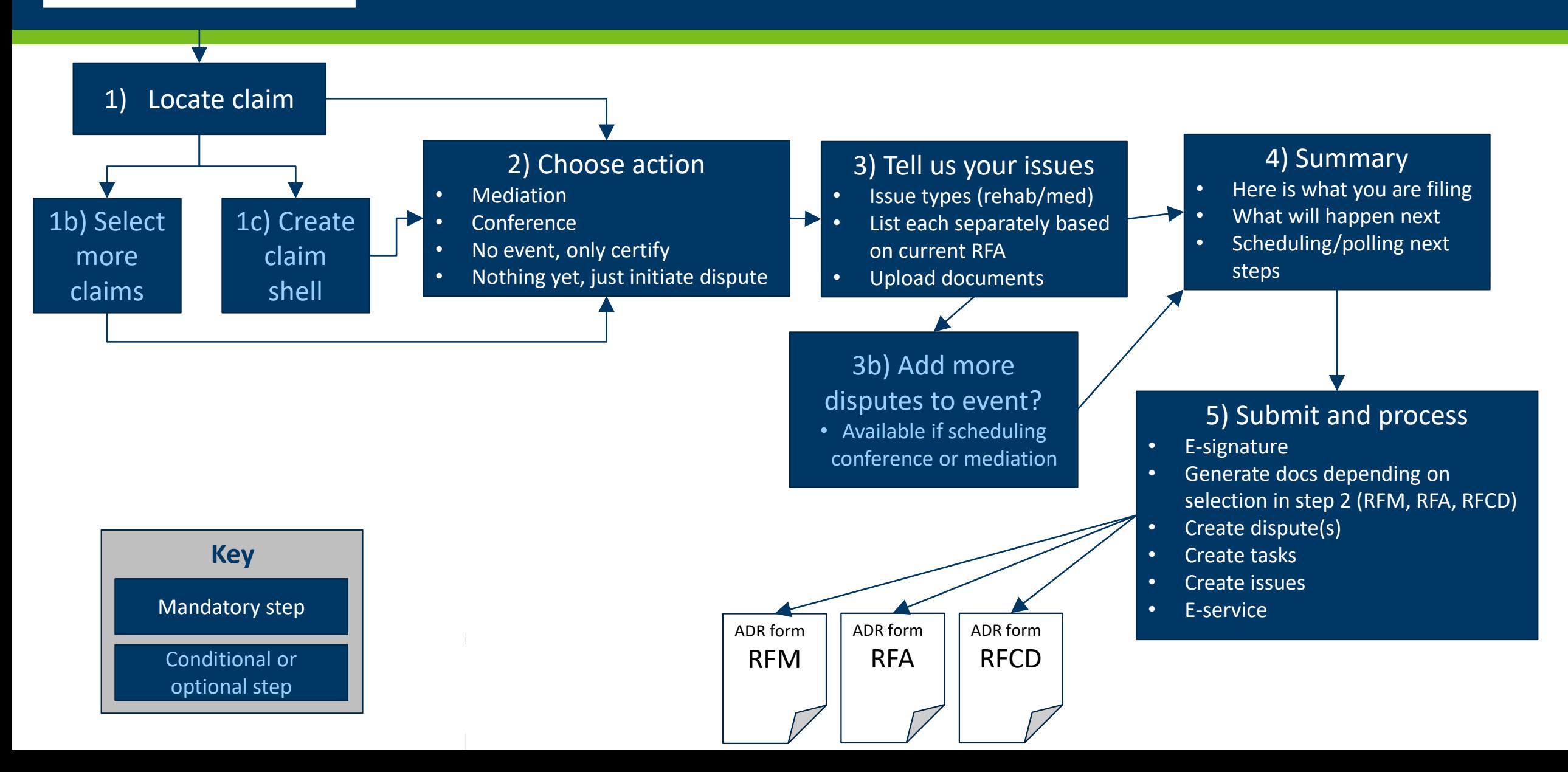

## Dispute resolution: Initiate dispute webform (cont.)

#### **Initiate dispute webform**

External users will have the ability to initiate a dispute in Campus from the dashboard or the claims details page.

- As you go through the webform, some steps will automatically pull in the parties from the related claim and will also give you the option to add others.
- When the webform is completed, and the dispute has been created, if you did not previously have any disputes, the **My Disputes** queue will now show on the dashboard. But, if you already had this, then a new dispute will be added to the queue.

**DEPARTMENT OF** 

**BOR AND INDUSTRY** 

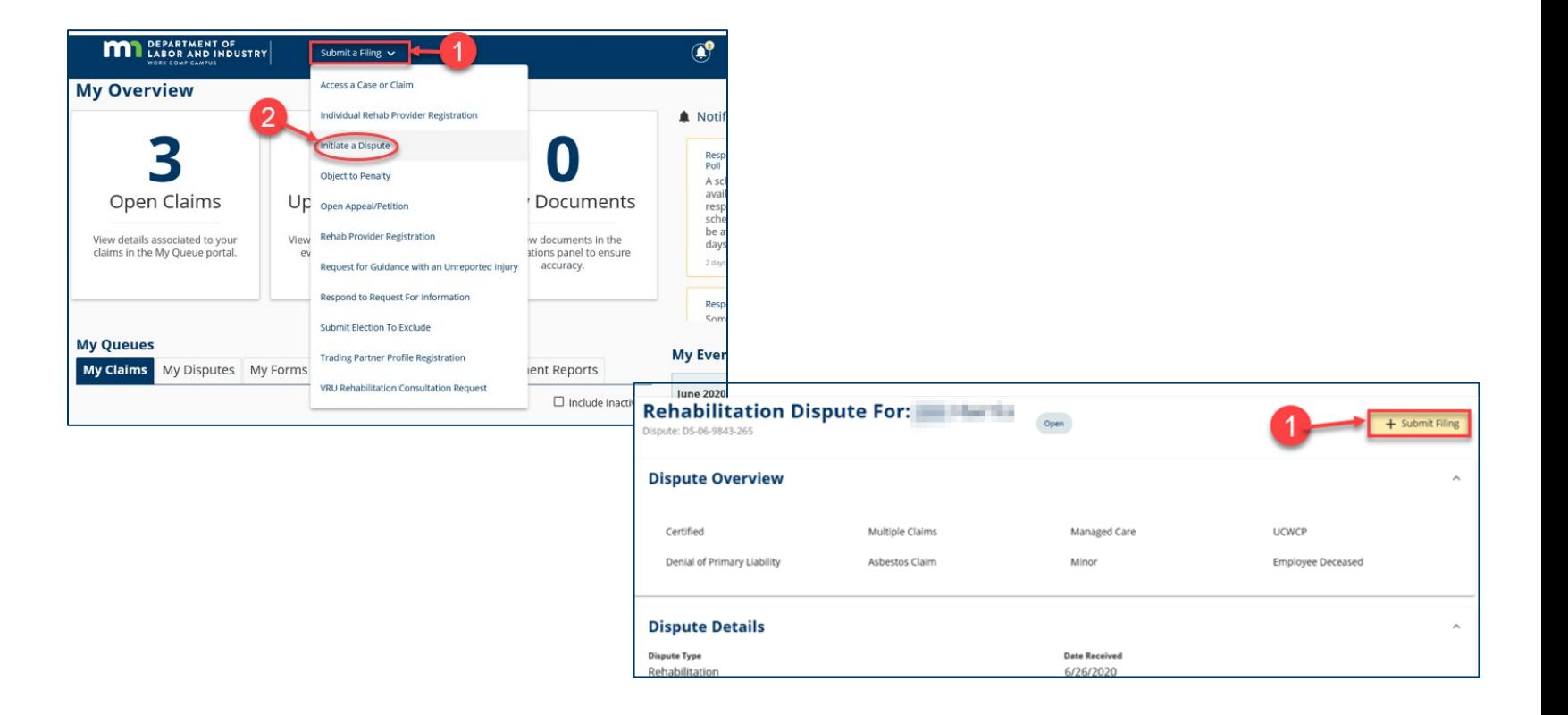

### Dispute resolution: Motion to Intervene

#### **Motion to Intervene**

- As a potential Intervenor looking to gain access to a dispute, you will need to file a Motion to Intervene.
- To access, click on the **Submit a Filing** drop-down menu and select **Access a Case or Claim**.

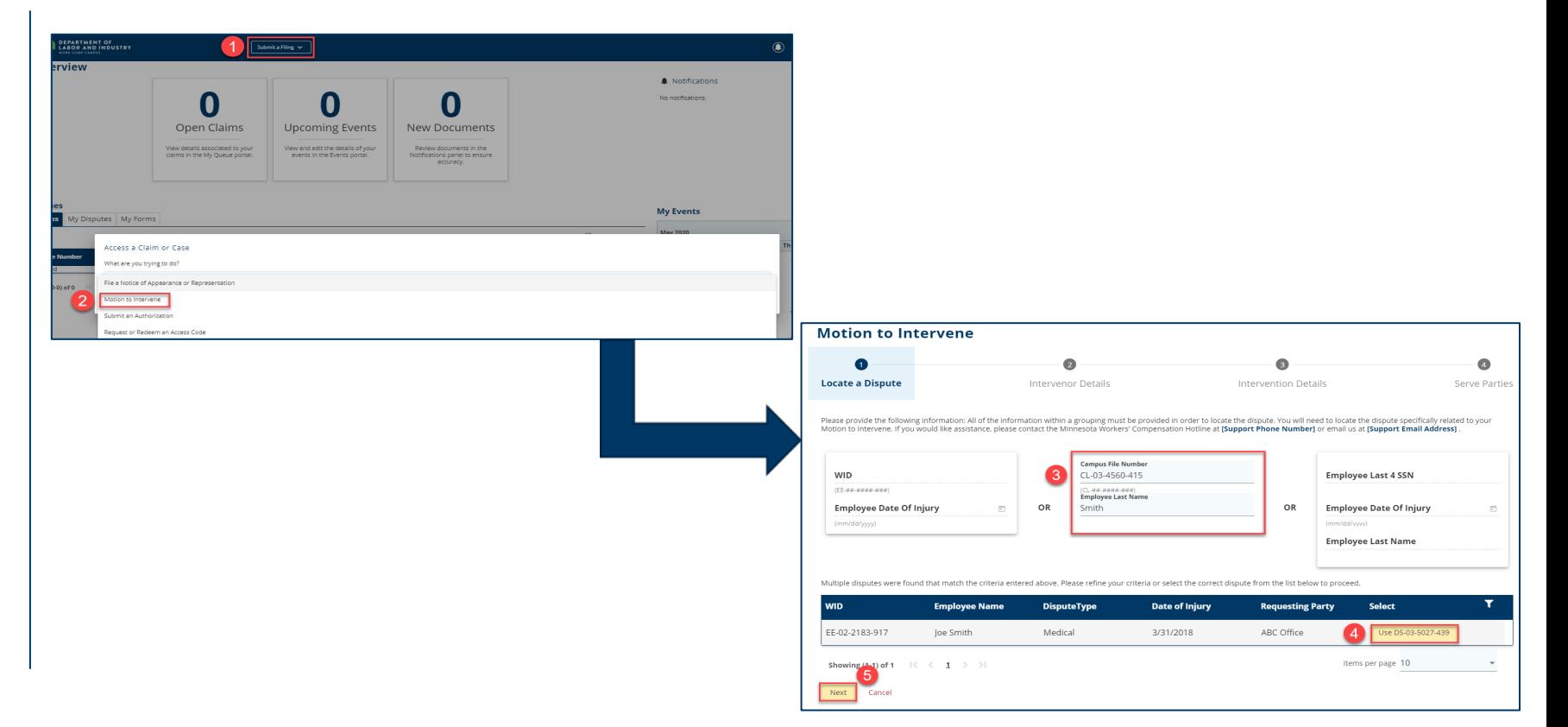

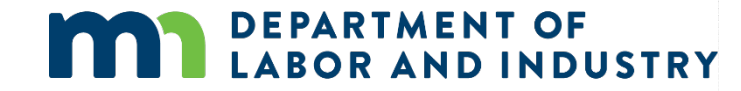

## Dispute resolution: Motion to Intervene (cont.)

Are y<br>Party<br>Best

#### **Motion to Intervene**

- Fill in the required fields on the page.
- Click the **+Upload Document**  button to attach supporting documentation.
- When complete, click **Submit Form**.

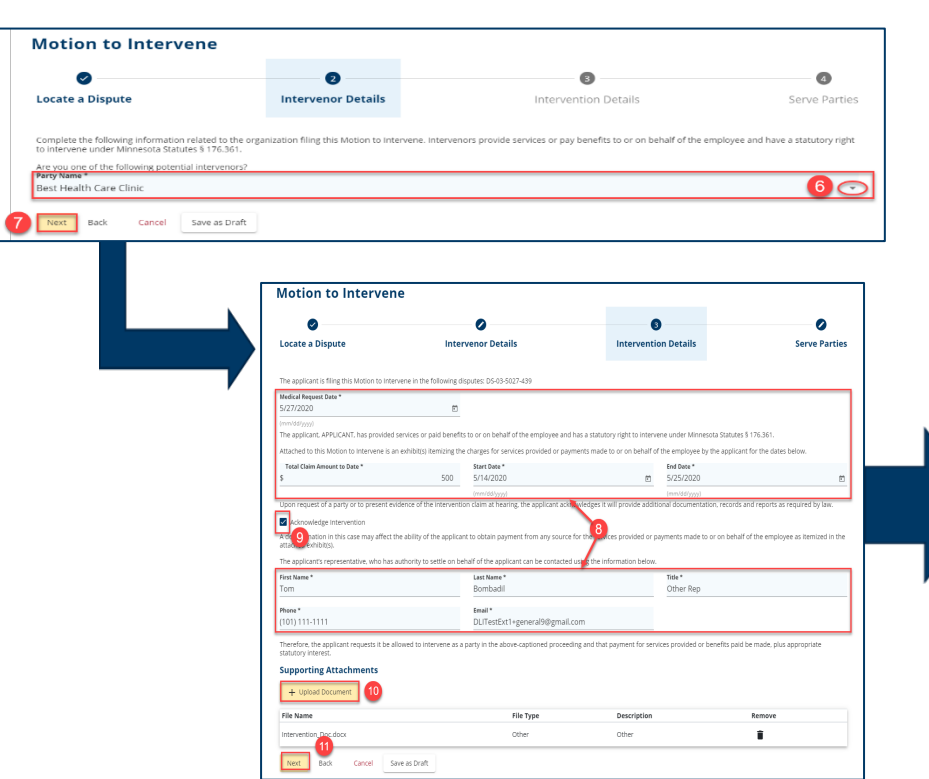

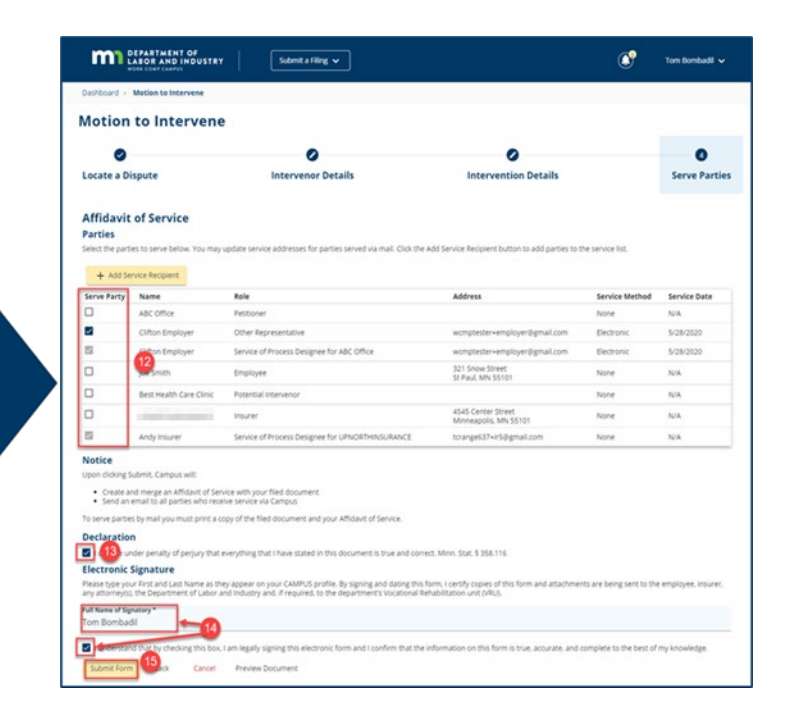

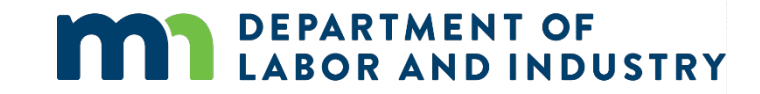

### Campus training resources

**For updates about Campus, visit the [Campus central webpage](http://dli.mn.gov/business/workers-compensation/campus-central).** The link is available on every DLI webpage on the left side of the red bar at the top of the page.

- All critical Campus information will be posted on this page, including known issues and fixes.
- Release notes for improvements are posted as soon as they are available.
- The page has a link to the Work Comp Campus FAQs and quick reference guides.

For assistance, to share feedback or to request additional training, contact:

- Richard Davis at [richard.d.davis@state.mn.us;](mailto:richard.d.davis@state.mn.us)
- Brian Mak at [brian.mak@state.mn.us](mailto:brian.mak@state.mn.us); or
- the Workers' Compensation Division Help Desk at 651-284-5005 (press 3), 800-342-5354 (press 3) or [helpdesk.dli@state.mn.us](mailto:helpdesk.dli@state.mn.us).

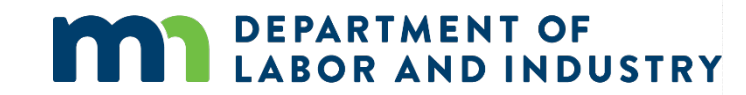

## Thank you

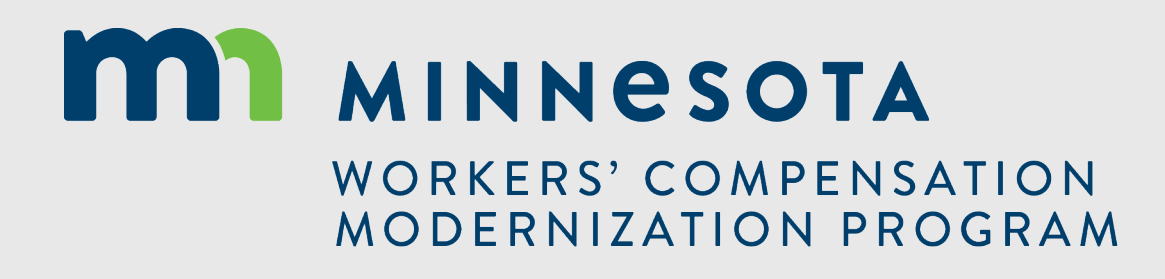